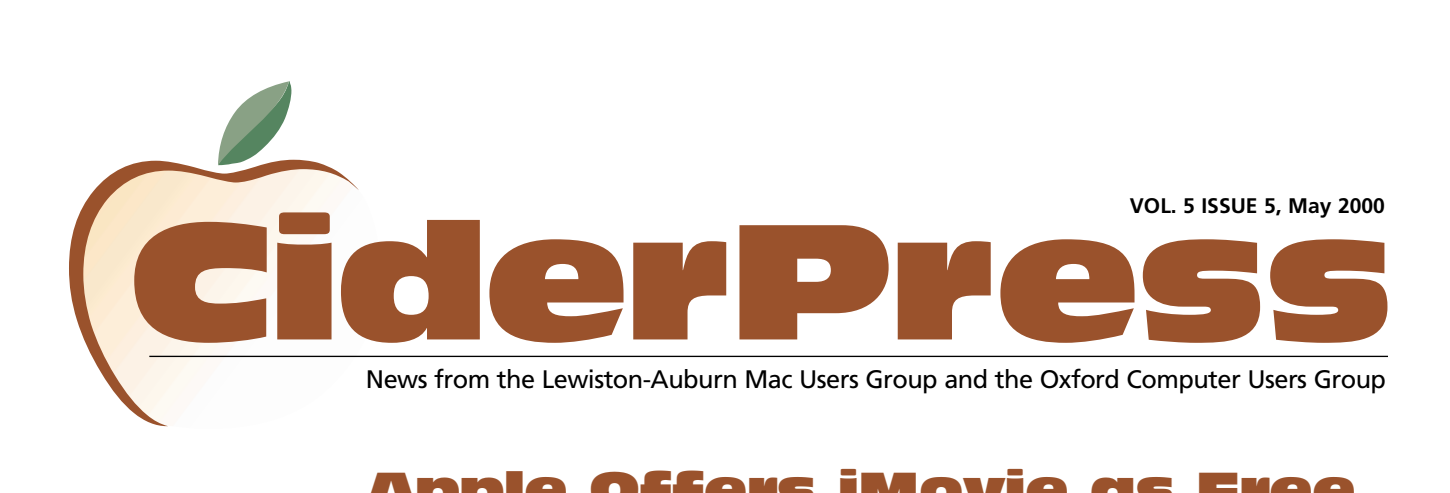

## Apple Offers iMovie as Free Download for PowerBook and Power Mac G4 Users

### 2 **Calendar and Info**

- 8 **Real World GoLive 4**
- 4 **GoLive 4.0.1**
- 6 **ViaVoice**
- 6 **AppleWorks 6**

[CLICK HERE](http://www.apple.com/imovie/) **to download Apple's iMovie software for free.**

### **Apple Continues to Lead Desktop Movie Making Revolution**

CUPERTINO, California—April 28, 2000— Reinforcing its lead in the desktop video revolution, Apple® today announced that iMovie™, its groundbreaking video editing software, is now available as a free download for its PowerBook® and Power Mac™ G4 users.

"In seven months, iMovie has become the most popular video editing software in the world," said Steve Jobs, Apple's CEO. "Due to popular demand, we're bringing this amazing Apple software to a wider range of Mac users, at no charge."

iMovie was introduced in October 1999 and has earned rave reviews as the easiest to use video editing software ever, allowing users to create their own pro-quality

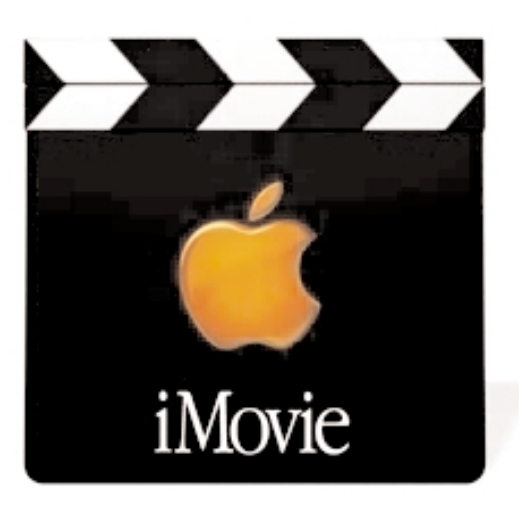

movies. iMovie comes preinstalled on all iMac™ DV and iMac DV Special Edition systems, and will now be available to all PowerBook and Power Mac G4 users as a free download at

### [www.apple.com/imovie.](http://www.apple.com/imovie/)

With iMovie, users can import video from a digital video camcorder directly into their FireWire®-enabled iMac DV, iMac DV Special

Edition, Power Mac G4 or PowerBook, rearrange clips and add special effects like cross-dissolves and scrolling titles. Completed iMovies can be stored on the computer, as well as:

- \* transferred back to a camcorder for viewing on a standard TV or VHS videotape;
- \* saved as a QuickTime™ file and emailed to family members or friends;
- \* streamed from a personal web site built using HomePage, one of Apple's four iTools available a[t www.apple.com;](http://www.apple.com) or \* shared over the Internet in a public folder via iDisk, another of Apple's iTools that provides 20 megabytes of personal Internet-based storage on Apple's Internet Servers.

Availability and System Requirements: iMovie is immediately available in North America as a free download from Apple's web site[, www.apple.com/imovie.](http://www.apple.com/imovie/) A CD version is also available for \$19.99 by calling 1-800-293-6617. System requirements include: a Power Mac G4 or PowerBook with built-in FireWire; Mac® OS 9.0.4; QuickTime 4.1; 64 MB of RAM; and a 4 to 6-pin FireWire cable to connect a digital camcorder.

Apple ignited the personal computer revolution in the 1970s with the Apple II and reinvented the personal computer in the 1980s with the Macintosh. Apple is committed to bringing the best personal computing experience to students, educators, creative professionals and consumers around the world through its innovative hardware, software and Internet offerings.

© 2000 Apple Computer, Inc All rights reserved. Apple, the Apple logo, FireWire, iMac, iMovie, Mac OS, PowerBook and Power Mac are either registered trademarks or trademarks of Apple. Other company and product names may be trademarks of their respective owners.

### Officers

Alfred E. Darby III President, Technical Advisor [adarby31@maine.rr.com](mailto:adarby31@maine.rr.com)

Ron Cormier Vice President [rdcorms@exploremaine.com](mailto:rdcorms@exploremaine.com) 784-2697

Skip Lalemand Software Liaison [slalemand@exploremaine.com](mailto:slalemand@exploremaine.com) 784-0098

Ted Moreau Treasurer [tfmoreau@cybertours.com](mailto:tfmoreau@cybertours.com) 782-8718

Peter Robinson Technical Advisor [probinson@auburnschl.edu](mailto:probinson@auburnschl.edu)

David Bergeron Membership Director [davnic@exploremaine.com](mailto:davnic@exploremaine.com) 784-0513

Nicole Laverdiere Newsletter Editor [davnic@exploremaine.com](mailto:davnic@exploremaine.com) 784-0513

Ron Cormier Webmaster, Librarian [rdcorms@exploremaine.com](mailto:rdcorms@exploremaine.com) 784-2697

Mike Baita Appleworks SIG Director [gabaita@exploremaine.com](mailto:gabaita@exploremaine.com) 783-8724

Brian Johnson Oxford Coordinator [brianjcg@megalink.net](mailto:brianjcg@megalink.net)

#### Denise Scammon Marketing [sammeyeamm@me.freei.net](mailto:sammeyeamm@me.freei.net)

-------------------------------- One year's membership in LA MUG is \$20 per person. Other family members... a spouse, son or daughter... may attend the meetings, as long as facilities can accommodate us, but only one person gets the newsletter. Checks should be made out

to LA MUG and sent to: David Bergeron

Membership Director 139 Northern Ave. #4 Auburn, ME 04210

To submit articles please e-mail them as text files to [davnic@exploremaine.com](mailto:davnic@exploremaine.com) by the third Thursday of the month. For more info or if you are without e-mail please contact me at 784-0513. Thank You, Nicole Laverdiere

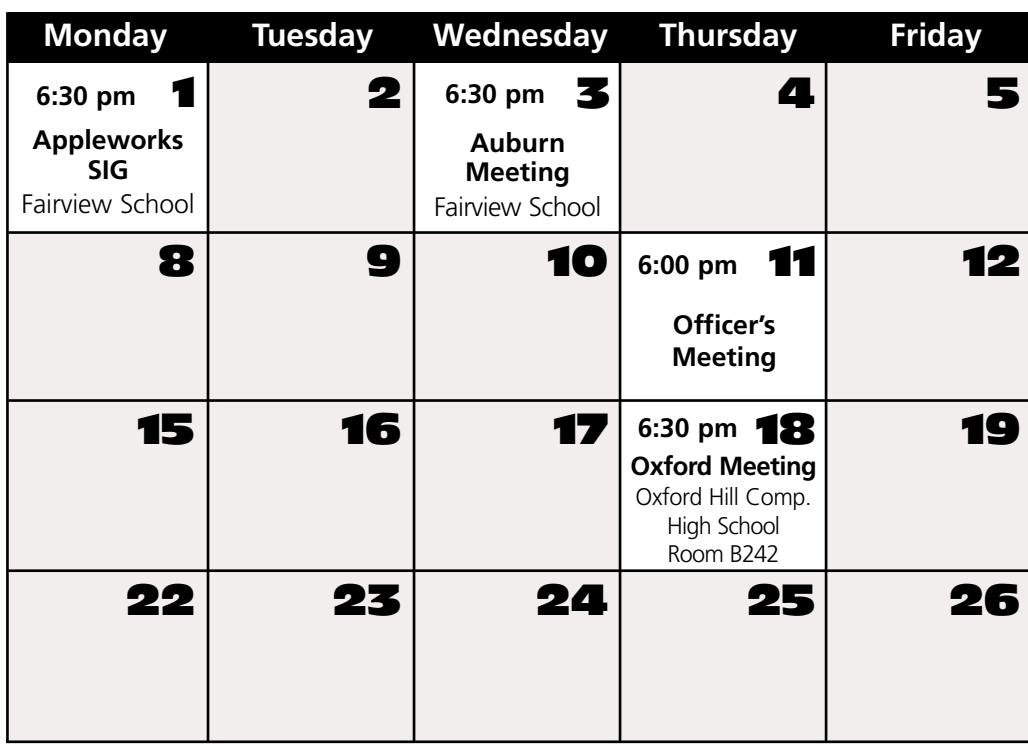

## Events

### **This Month in Auburn**

Peter Robinson presents iMovie software using the new Special Edition iMac.

### **June**

Guest Speaker General Information Software Raffle

Each meeting will also include a Question and Answer period.

*Schedule is subject to change.*

## Great Article

May

This is a GREAT article on the case against Microsoft!! [www.wap.org/journal/microsoftandciv.html](http://www.wap.org/journal/microsoftandciv.html)

## Minor Mac Repairs

Don't forget, LAMUG members may bring in their ailing Macs for minor repairs or maintenance, such as battery replacements, memory upgrades, inspection and more. To determine if your Mac can be repaired/inspected within the the time frame of a meeting please contact Alfred E. Darby III a[t adarby31@maine.rr.com](mailto:adarby31@maine.rr.com)

Paper and Printing for this newsletter was donated by:

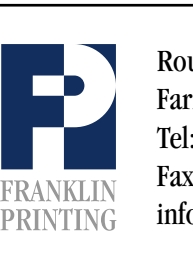

Routes 2 & 4 Farmington, ME 04938 Tel: 207-778-4801 Fax: 207-778-2969 Routes 2 & 4<br>Farmington, ME 04938<br>Tel: 207-778-4801<br>FRANKLIN Fax: 207-778-2969<br>Info@franklinprinting.com

# **Real World GoLive 4 Review Review**

**Submitted by:** Skip Lalemand **Company:** Peachpit Press **Authors of Book:** By Jeff Carlson and Glenn Fleishman **Visit:** [www.peachpit.com](http://www.peachpit.com) [www.realworldgolive.com](http://www.realworldgolive.com)

It was a surprise to me, but heck, I'm one of those people who should RTFM but doesn't.

The surprise - that this book was one I didn't mind reading through, and found to be a great help and source of information. Well written, well thought out, well laid out and a joy to read. Now this book like so many other "Self Help" books isn't small, after all, we're talking about a book that is going to help the users work with one of the "Best" web programs out there.

I hope everyone has realized, that we as users, have ask computers and software, to go faster, do more, and do it all with great ease. Well folks, I'm here to tell you, it's not quite that simple. We either get programs that are faster and smarter with a steep learning curve or we get slower and simpler software that doesn't quite do all that we want it to do, but is easy enough to learn, so we can live with it's short comings. GoLive is not one of either of these programs - it is very technical, but also relatively simple to use. That is the good news. The bad news, it does offer so much, that the average user isn't going to just open it up, and bing, bang, boom have a web site up and running in no time, but that is were Real World GoLive comes in to play.

Jeff and Glenn have written several books for the software industry, and it shows. The book takes you step by step through all of what GoLive has to offer, and it does it in such a way that you don't feel like you are in over your head.

This book has a great number of diagrams, pictures and layouts of settings - all something I like a lot. If I'm going to be forced

to read, give me lots of pictures please. Every page, section and/or topic has tips, which is real nice, because most of us are too busy using the program(s), to find the time for these helpful hints. It is always nice to have someone with more time on their hands tell you what they have learned.

It is important to note, that the manual that comes with GoLive is very nice and I don't doubt that if this was all you read, you would be fine, but if you want to know more about GoLive - then this book is for you. Jeff and Glenn get into the inner workings of GoLive and explain them to you as simply as possible. Remember, we're taking about a software program that's pretty sophisticated so beware, it is easier, but not easy.

[CLICK HERE](http://www.peachpit.com) **to visit Peachpit**

**Press online and learn about this and their many other how-to computer books.**

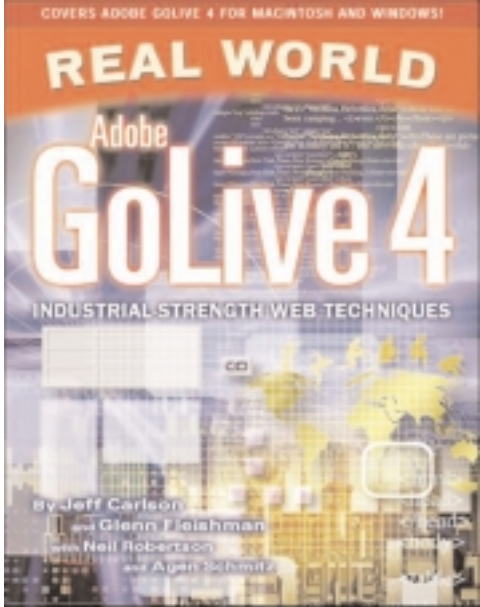

Book Cover

**"The surprise that this book was one I didn't mind reading through, and found to be a great help and source of information."**

User Group<br>Academy<br>**Click here to visit**<br>AWARD<br>TERER

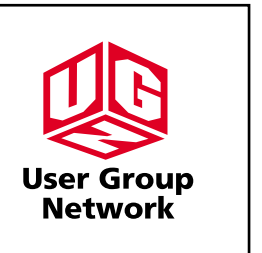

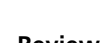

-

# Review **Adobe GoLive 4.0.1**

CLICK HERE **to visit Adobe's website and learn [more about GoLive.](http://www.adobe.com)**

### **Reviewed by:** Skip Lalemand **Company:** Adobe Systems **Visit:** [www.adobe.com](http://www.adobe.com)

"Wow!" Now this is not to say "easy," but it is to say 'Wow." Now I've been using Adobe PageMill for a few years, and it's been a great program for me. I've put together and maintained several web sites with it, but it's safe to say - no more.

GoLive is such a wonderful program to use. Is it as easy as PageMill? Nope. I don't think it was intended to be. Is it a lot harder to use? Nope. What it does do, is give you a lot more options for creating some really nice web sites, with just a little bit more effort.

Now for those of you who don't know

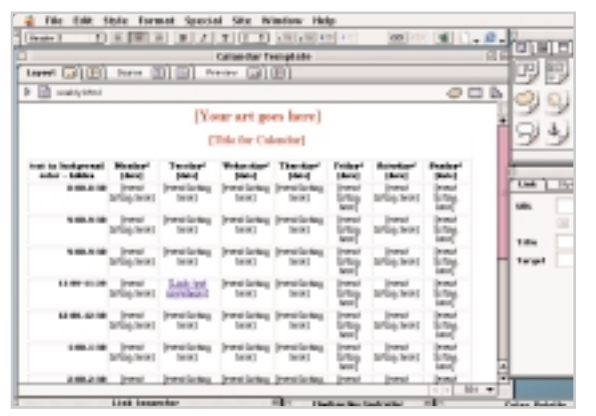

Calendar Template

**"Now for those of you who don't know what GoLive is, it is a WYSIWYG (What You See, Is What You Get) web editing program, and I might add, one of the best out there. "**

what GoLive is, it is a WYSIWYG (What You See - Is What You Get) web editing program, and I might add, one of the best out there.

Some of the great new features of this program include:

**G**User-interface enhancements (Mac only feature)

- **Multiple cell selection and text formatting**
- Improved web technology support
- PDF link management
- **thata** Link management for Quicktime movies and Shockwave flash flies
- Subfolder rescan capability
- URL mapping and so much more.

These as well as many other new features take up several pages in the users guide, a must read if your new to this program.

Some of my favorite features of this program include:

t Drag and Drop: plugs ins, images, Quicktime, Java Scripts and more.

- Grid layout, this makes doing cool things a lot easier.
- $\bullet$  Point and shoot for connecting items, just too cool.
- **K** Multiple platform preview feature, which is really nice if your worried about how others will see your site.
- **Automatic sizing of pictures, I just like** this one.
- **C** Low res photo, Great way to load a site quicker.

These are a few of my favorites, but likely to be my all time favorite is the "Stationary" feature. This allows you to make a single page to use throughout your web site. It sits all by itself in another folder, which you click on to bring up, double click to open a new page. Name your new page, and your off and running.

Now I don't doubt that many of these features are available in other programs, but I found them quickly with GoLive, and using them is very easy.

I would like to make mention of the manual, something I normally don't read, but often realize I should. For me, it is easier or at least more educational to just push buttons to learn, but as these programs become able to do more tasks, it becomes more practical to read the manuals.

The manual that comes with GoLive is a very good manual. I was able to do all that I needed with the manual. The current LAMUG web site is done with GoLive. With just the factory manual as a guide. I'm pointing this out, because I'm also doing an article on the RealWorld GoLive Book, which by the way, is a fine purchase if or when you need to know just a little bit more about GoLive, and there is plenty to learn.

At this time I can say "Buy this baby!" It's the best I've used so far and I know you won't be disappointed.

# **IBM ViaVoice** Review

### **Reviewed by:** Peter Robinson **Visit:** [www-4.ibm.com/software/speech/mac](http://www-4.ibm.com/software/speech/mac)

Not being the greatest typist in the world, I was quite excited to read about the upcoming release of ViaVoice for the Mac. "Now I will be able to dictate all my papers and e-mails!" I thought. Certainly that has proved to be partially true. Getting to that point does take a while, however.

Installation itself is quick and easy enough. Then the installer automatically launches the setup assistant. It's not a difficult process to follow: the software prompts you for information, and asks you to read text selections while it checks the microphone volume level, and adjusts for external noise. The time consuming part was creating a voice profile. You can skip this process but the level of recognition of my normal speech was very low without it. Creating a profile requires the user to read two passages of text to the computer. The first takes about 10-15 minutes to read, and the second 25-30 minutes. Each reading session is followed by a lengthy processing time - 15 minutes for the first passage 25 for the second. I was able to do other things on my Powerbook while this happened in the background, although there were frequent pauses when I had to wait for the cursor to catch up to my typing. You can use ViaVoice after reading only the first passage, but, again, I found a marked improvement in recognition after I read the second passage.

Having trained ViaVoice to recognize your voice, you're ready to begin dictating. This all happens in an application called SpeakPad. It really is pretty straightforward. You need to remember to enunciate clearly, and actually speak punctuation, but you certainly don't have to pause after every word as with earlier dictation software. There are some voice commands that you need to know, such as "scratch that" to delete the last phrase, but the software comes with a handy card listing them all. You can also say "What can I say?" for an onscreen prompt list. The user is encouraged to use a built-in correction window to fix recognition errors, rather than simply edit them with the keyboard (you can type into SpeakPad, just as in any word processor). Going through the correction process as you work helps improve recognition by actually teaching the software your pronunciation of words used in your documents.

Once you're done dictating, you have to transfer the text to your application of choice, be it word processor, e-mail, or any other text application. ViaVoice can do this automatically for Word, AppleWorks, Netscape, Outlook Express or AOL. You simply say, "Transfer to [application]" and it gets done. Any other application requires the user to manually copy and paste.

Technically, ViaVoice is easy to setup and use, if you don't mind spending a 1-2 hours on the initial training process. It does take somewhat of a shift of mindset to get into using on a daily basis instead of a keyboard. I've become so used to typing my thoughts, and organizing them at typing speed, that shifting

to speech speed is not altogether easy. Anyone who has done much writing will be familiar with mid-sentence pauses while searching for the exact word or phrase. This is natural with a keyboard, or pen and paper, but not natural for the spoken word. The trick here is remembering that it's a computer you're talking to, not a person. The Mac will not become frustrated waiting for you to finish your thought! Of course, one also has to get over the weirdness of talking to a computer at all - sitting in my office dictating to no one in particular does tend to raise some eyebrows.

Overall, I think ViaVoice is a good offering. It will have immediate appeal to anyone who finds typing a chore, and is certainly one way to avoid repetitive strain injuries to the wrist (anyone have anything for a sore throat??)

CLICK HERE

**to visit IBM's web[site and learn more](http://www-4.ibm.com/software/speech/mac/) about ViaVoice.**

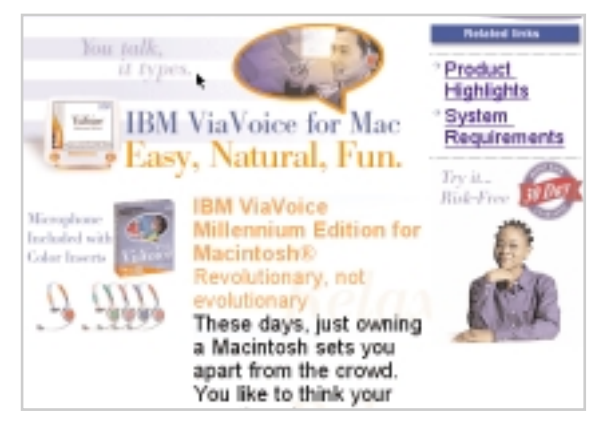

Screen Shot of IBM's Web Site

**"Of course, one also has to get over the weirdness of talking to a computer at all sitting in my office dictating to no one in particular does tend to raise some eyebrows."**

-

#### **Baita's Bits**

-

## Upgrading to AppleWorks 6

### Still Using Acrobat Reader 3.0?

**Click Here to Download version [4.0 of Adobe's FREE](http://www.adobe.com/) Acrobat Reader.**

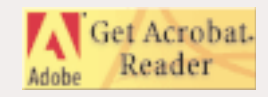

**Don't Forget!!**

**The Next Auburn Meeting is May 3rd, 6:00 pm Early Birds 6:30 - 8:30 pm, Fairview School, Minot Ave., Auburn**

**The next Oxford Meeting is May 18th, 6:30 - 8:30 pm, Oxford Hills Comp. High School in Room B242**

#### **Submitted by:** Mike Baita

The problems that are ever-present when you upgrade seen endless. So you ask yourself if this or that upgrade is for me. With that in mind, every upgrade comes with Late-Breading News documents. The case in point is AppleWorks 6. I installed this on my G3 running system 8.6 and AppleWorks 6 is fantastic and fast. But what happens if you do not have a G3 or running OS 8.6. From the following list, I'll point out some of the do's and don'ts when upgrading to AppleWorks 6.

- 1. Macros and Button Bar buttons: You must re-create macros and Button Bar buttons created with earlier versions of AppleWorks or ClarisWorks.
- 2. Dictionary, hyphenation, or thesaurus files from previous of AppleWorks or ClarisWorks: AppleWorks 6 does not recognize dictionary, hyphenation, or thesaurus files (including user dictionary files) from previous versions of AppleWorks or ClarisWorks.
- 3. AppleWorks 6 requires a PowerPC processor, System 8.1 or later, QuickTime 4 and at least 24 megabytes of RAM - AppleWorks 6 will not run on Macintosh 68xxx systems.
- 4. Accessing AppleWorks Help on Mac os 8.1: If you are using Mac OS 8.1, you must have Web browser software (for example, Netscape Navigator or Microsoft Internet Explorer) installed on your computer to view AppleWorks Help and to use the Help buttons in dia log boxes. When you open Help, it displays in your default browser. With Mac OS 8.5 and later, you don't need Web browser software to view the Help.
- 5. AOL Instant Messenger isn't compatible with AppleWorks 6 when using OS 8.5 or 8.5.1: If you use AOL (American Online) Instant Messenger and are using Mac OS 8.5 or 8.5.1, AppleWorks will not open. To fix this problem, either upgrade to Mac OS 8.6 or disable AOL Instant Messenger.
- 6. Printing to Hewlett-Packard USB printers might be affected: If you're using system software later than Mac OS 8.6 and a Hewlett-Packard USB (Universal Serial Bus) printer, and you don't see the expected dialog boxes when printing an AppleWorks document, you need to upgrade your printer driver.

The following Hewlett-Packard USB printers might be affected:

- HP DeskWriter 600, 660, 680, 690 series printer
- HP DeskJet 610, 612, 670, 680, 690 series printer
- HP DeskJet 850, 855, 870 series printer

For more information, contact Hewlett-Packard or consult the following Web site; http://www.hp.com/cposupport/printers/support\_doc/bpm06276.html

- IBM's ViaVoice 1.0 isn't compatible with AppleWorks 6.
- QuickKeys 4.0 isn't compatible with AppleWorks 6

This information is from the Late-breaking news about AppleWorks in the read me files on the CD for AppleWorks 6. There is much more information and if you would like to read the entire file, I will have a copy available to read.

26 Winter Street Gardiner, ME 04345

Voice (207) 582-7606 Fax (207) 582-8505 nmca@gwi.net

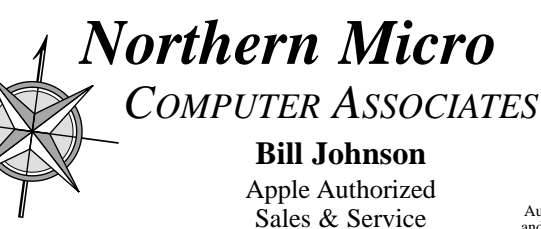

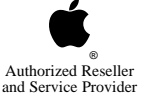